# COMP\*PASS: 実世界での図形のコピー&ペーストを 可能にするコンパスの拡張

中垣拳†1 筧康明†2

「描く」という行為は、身近な創作行為の一つである. 本研究では、コンパスという道具に着目し、この仕組みにデ ジタル制御を加えることで,単純な操作で多様な図形を実際の紙の上に描画するインタフェースを提案する.このイ ンタフェースは,コンパスの「測り取る」という機能を拡張し,実世界の物体の形状を計測し,その場で紙の上に描 画するという実世界におけるコピー&ペーストを可能にする.コンピュータによる作業支援をディスプレイの中から 解放し,身近な道具にシームレスに統合することで,紙の上における描画行為を豊かに拡張する道具につなげていく.

# COMP\*PASS: Augmenting a Compass to Enable Copy and Paste of Figures on Physical Papers

# KEN NAKAGAKI†1 YASUAKI KAKEHI†2

"Drawing" is one of the most familiar creations for us. In this research, by adding digital manipulation into the mechanism of a tool "compass", we propose a drawing interface which enables users to draw various figures onto a physical paper easily. Also, by focusing on the another function of compass, "measuring distances", we have developed an copy and paste function which enable us to measure figures in the real world and duplicate it instantly onto a paper. Through this research, we aim to enrich drawing under physical environment by releasing the computational aids from displays, and integrating them into our daily tools seamlessly.

# 1. 背景

「描く」という行為は、我々にとって身近な創作行為の ひとつである.「描く」行為は,昔から定規やコンパス等の 文房具によって支援されてきた.これらの文房具は現在も, 日常的な工作や算数の授業などで触れる機会は多く,その 特性や仕組みを理解しながら用いることで,幾何学的な図 形の描画を可能にする.加えて,紙の上における手描きは, その手軽さや独特な触感,描きながらアレンジが可能であ ることなどの利点を持っている.一方で,コンピュータの 発達により、我々の描くための環境も変化を見せている. ディスプレイの中では、簡易に正確な図形を描いたり、即 座に複製することができるようになり,今ではその利便性 から,CAD ソフトウェアなどとして広く一般に普及してい る.これらの状況・背景を考慮した上で,筆者らは手描き とコンピュータによる描画のそれぞれの利点をうまく融合 した描画行為を設計していく必要があると考える.

本研究では,身近で簡易に図形を描画できるツールとし てコンパスに着目し,これを拡張することで手描きとコン ピュータの両方の利点を持つような図形描画インタフェー スの提案を行う.コンパスは,針の位置を中心として,脚 の開き具合に比例した半径を設定する円弧を描くための文 房具である.日本では初等および中等教育における算数や

 $\overline{a}$ 

数学などの科目で,幾何学的な図形の作図などにも用いら れる.本研究で提案するのは,このようなコンパスの仕組 みにデジタル制御を加えることで,円のみならず多様な図 の描画を可能にするインタフェースである。具体的には, 本システムでは一般的なコンパスと同じようにデバイスを つまんで回すと,回転角度に応じて描画半径が制御され, 円以外にも四角形・星型・花型など様々な図形を描画でき る. インタフェースを回すだけで描画可能なため、誰にで も簡単かつ正確に様々な図形を描画することができる.ま た,システムがインタフェース単体で完結する為,特殊な 環境を必要とせず,使用する場所を問わない.

これまで,筆者らはこのようなコンパス型図形描画イン タフェースのシステムの基礎検討および,モバイル端末に よって図形の選択・編集が可能なアプリケーションの提案

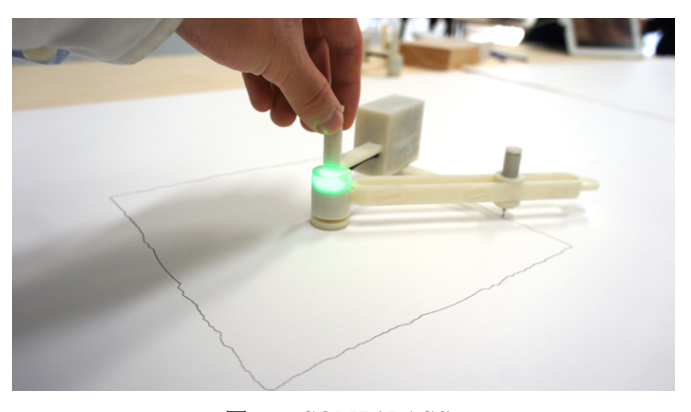

図 1 COMP\*PASS Figure 1 COMP\*PASS

<sup>†1</sup> 慶應義塾大学大学院 政策・メディア研究科

Keio University, Graduate School of Media and Governance †2 慶應義塾大学 環境情報学部

Keio University, Faculty of Environment and Information Studies

#### 情報処理学会研究報告 IPSJ SIG Technical Report

を行ってきた[1].本稿では,特にコンパスの"測り取る"と いう機能に着目することで,図形の入力までもがインタフ ェース単体で完結するコピー&ペースト機能の提案と、こ れを実現するシステムの設計や,展示におけるフィードバ ックについてまとめる.

### 2. 関連研究

デジタル環境におけるスケッチ支援システムは,コン ピュータインタフェースの発達と共にこれまでいくつも提 案され,普及してきた.特にその先駆けとして,SketchPad[2] は,ペンライトを用いてディスプレイ上に描いた図形を簡 単に幾何学的図形へ補正することを可能したシステムであ る.このようなシステムでは,デジタル環境の中で正確か つ容易に,ユーザの思い通りの図形を描けるようなソフト ウェアが実現されてきた.本研究では,このようなデジタ ル技術におけるスケッチ環境の利点を,アナログな紙への 手描きに活かすようなインタフェースとして,コンパス型 図形描画インタフェースを提案する.

手作業とデジタル工作機械の両方の良さを活かすような 研究として, Interactive Fabrication[3]の概念が提唱され, 注 目を集めている.この一連の研究では,デジタルファブリ ケーション技術のように全自動でものづくりを完結させて しまうのではなく、ユーザがリアルタイムに工作プロセス に介入できる.手作業の作りながらアレンジが可能である ことと,デジタル技術の正確さや㏿さなどの利点の両方を 取り込む. ルーター[4], ミリングマシン[5], ハサミ[6] な ど工作機械から文房具まで既存の道具を拡張した様々なイ ンタフェースが提案されている.

また,ペンや紙など手で描くことにデジタル技術の利点 を加えながら作業を支援するシステムもいくつか提案され ている.Digital Rubbing[7]は,紙の上でペンをこすると, 下のディスプレイに表示されたペンの位置によって,ペン 先の突出を制御することで,適当に紙の上でペンを動かす だけで,あらかじめコンピュータに入力された図が描ける システムである.dePENd[8]は,XY プロッタを内蔵した机 で磁石の動きを制御し,ボールペンの強磁性を利用して, ユーザの描画をサポートするようなシステムである.これ らの研究ではアクチュエーションやセンシングのために専 用のテーブルトップシステム等の大きな装置を必要とする ことに対して,本研究ではインタフェース単体で完結する ようなシステム設計を行う.

また,今回本研究では,新たに単体のインタフェースに よって図形のコピー&ペースト機能を提案する. 従来にも Tool Device[9]など、既存の道具のメタファを用いた実体 を有するインタフェースでデジタル情報のコピー&ペース トを直観的にサポートする取り組みはなされてきた.これ に対し,本研究は実世界の図形やモノの形状を写し取り, 再度実世界上に複製可能にするものである.

### 3. COMP\*PASS

#### 3.1 提案

本研究では,手作業にデジタル制御の利点を加えるよう なインタフェースとして,多様な図形の描画が可能なコン パス型インタフェースの提案を行う.本インタフェースは, 一般的なコンパスと同じ様に,ユーザがつまみを持って回 すと,回転角度に応じて動的に描画半径を制御することで, 多様な図形(単純閉曲線)を描画できる. インタフェース を一周回すだけで図形が描画できるため,ユーザに熟練度 を必要としない.作る基本動作のためのシステムもインタ フェース単体で完結するため,どこでも容易に使用できる. また,ユーザが描くプロセスの中で線に強弱をつけるなど の手作業でしかできないアレンジも可能である.

今回新たに提案するコピー&ペースト機能は,コンパス の"測り取る"という使い方に着目した図形の入出力機能で ある.コンパスは,ディバイダのように長さを測り取るこ とで,この長さを一時的に保存し,これを半径とする弧や 円など多様な図形を描画することができる.従来のコンパ スでも,この機能を駆使することで正多角形など様々な幾 何学的な図形の描画を可能にする.このメタファを本イン タフェースにも採用することで,実世界の図形を測り取り, それを紙の上に複製できるような機能を実現した. 身近な 道具であるコンパスに準え,ディスプレイの中にとどまっ ていたコピー&ペーストをも、実世界の紙の上で実現する 図形描画インタフェースの提案である. 本インタフェース では,記録モードと描画モードを切り替えながら,インタ フェース単体で図形の入力と出力を行っていくことができ る.

以下に,具体的にコピー&ペースト機能を実現する為の システム設計と,コピー&ペースト機能における 3 つの図 形入力モードおよびインタフェースの実装に関して述べる.

#### 3.2 システム設計

本インタフェースの基本設計は,紙との回転関係を検出 するロータリーエンコーダと,ペンの半径を制御するサー ボモータで構成される.リンク機構によって,サーボモー タの回転が直線運動に変換される仕組みである.

今回,本インタフェースによって図形の入力を行うため に,この基本設計にいくつかの改良を施した.全体のシス テム設計を図 2 に示す. まず, "測り取る"際にコンパスの 脚の角度を検出することが必要であるが,このために新た なセンサは追加することなく,サーボモータに内蔵されて いるポテンショメータの値をマイコンのアナログ入力ピン からで直接読み取ることでこれを実現した.また、測り取 る際に,サーボモータのポテンショメータへの電源を確保 しつつ,ユーザが自由に脚を動かせるようするために,リ レーによってサーボモータ内のマイコンからモータへの電 流を遮断できるようにした.

このほか、記録モードと描画モードのインジケータとし て,赤および緑の LED と,モードの切り替えや,長さを 測り取る際の入力手段としてタクトスイッチを用いた.こ の他バッテリーとマイコンも内蔵されるため,システムは デバイス単体で完全に完結する. 各部品は、図3のように 各部に内蔵される.

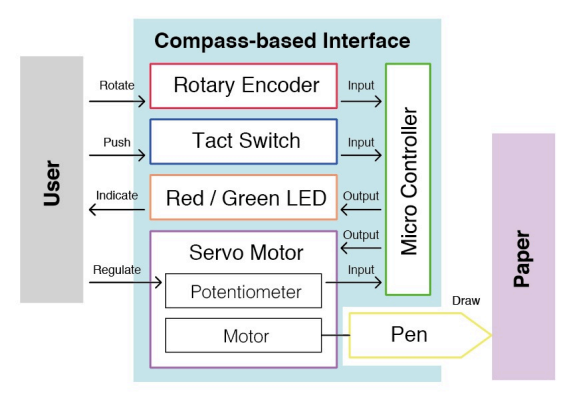

図 2 システム設計

Figure 2 System Configuration.

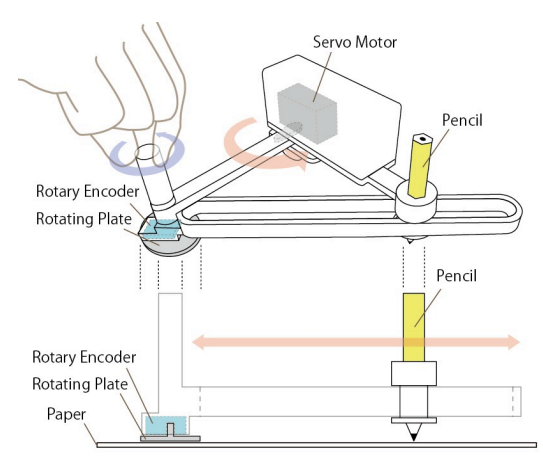

図 3 インタフェース構成 Figure 3 Interface Design.

#### 3.3 コピー&ペースト機能の設計

今回コピー&ペースト機能として①矩形,②立体(直方 体), 3自由曲線, の 3 つの記録モードを提案する. 以下 にそれぞれのモードの設計について簡単に述べる.

[①矩形] 矩形の 2 辺をそれぞれ測り取ることで,これを 記憶することができるモードである (図 4). 一般的なコン パスと同じように,脚の角度を辺の長さに合わせて調整し, タクトスイッチを押すことで,それぞれの辺の長さを記録 する.記録後、紙の上でコンパスを回すことで、同じ大き さの長方形を描画することができる.

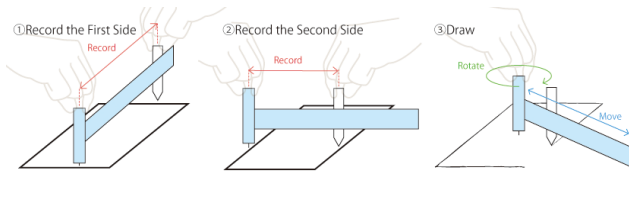

図 4 矩形のコピー&ペースト

Figure 4 Copy & Paste of Rectangles.

[②立体(直方体)] 2次元の図形だけでなく簡易な 3次 元の立体物のコピー&ペーストも行うことができる. この モードでは直方体の 3 辺を上記と同じ方法でそれぞれ測り 取ることで、立体を記録する. これにより、描画モードで は,図 5 のように測り取った直方体の展開図を紙上に描画 する.

ユーザはこれを切り抜いて組み立てることで,最初に記 録した直方体と同じサイズの箱を作ることができ、簡易的 な 3 次元コピー&ペーストとなる.

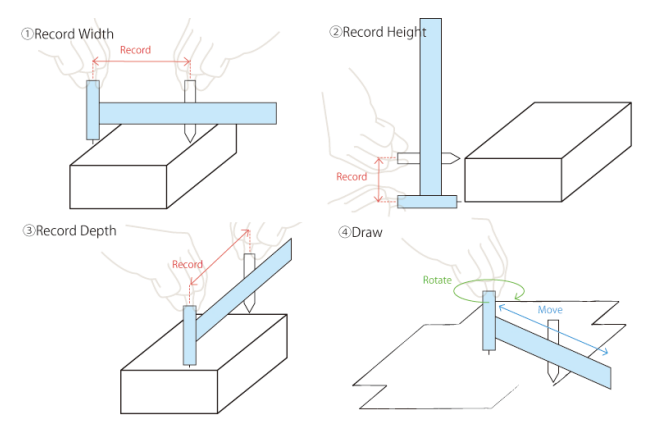

図 5 直方体のコピー&ペースト

Figure 5 Copy & Paste of Cuboids.

[③自由曲線] より多様な図形の記録と描画も可能である. まず,測り取りたい図形(閉曲線に限る)の中心にデバイ スの回転軸を置く. この軸を片手で固定しながら、もう一 方の手でペン先を持ち図形の線の上をなぞる.

これによって,各角度におけるペンの半径が記録される. 測り取れたら,タクトスイッチを 2 度素早く押すことで, 描画モードに移行する.ここで,デバイスを回すことで, 記録された図形が紙上に描画されることになる(図6).

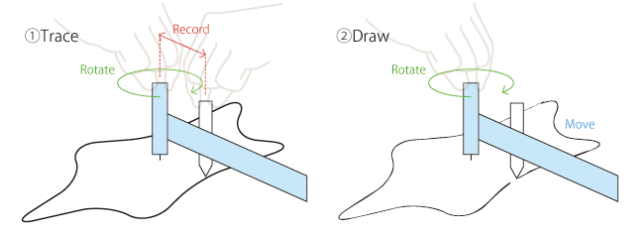

図 6 自由な図形のコピー&ペースト

Figure 6 Copy and Paste of Various Figures.

### 4. 実装

#### 4.1 ハードウェアの実装

コピー&ペースト機能を持ったインタフェースの詳細な 実装について述べる. 図7にその外観を示す. 今回の実装 では,2 本の脚の長さを 80mm とし,描画半径が 10mm か ら 150mm までの範囲を鉛筆がスライドできるようなビー ムの長さとした.回転板の半径は 10mm とした.ロータリ ーエンコーダはネミコン製の 18S-1600-2MC-1-15-00E(分

#### 情報処理学会研究報告 IPSJ SIG Technical Report

解能 1600 段階, 解像度 0.225 度刻み), サーボモータは Mini Studio 製の RB90 (トルク: 1.6kg・cm, 速度: 0.12 秒/60 度)を用いた.バッテリーには充電できるようにリ チウムイオンポリマー電池を使用している. 筐体は 3D プ リンタを用いて ABS 樹脂によって造形した.

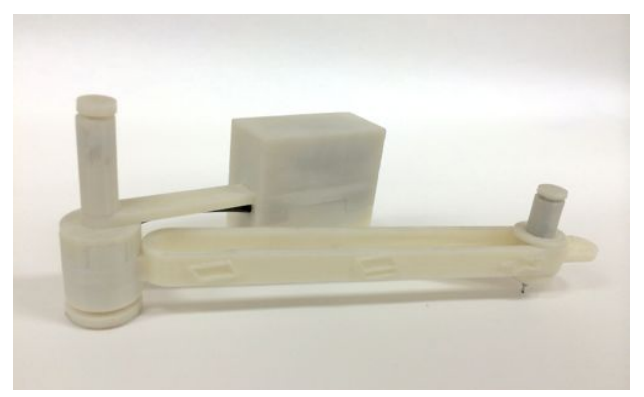

図 7 インタフェース外観 Figure 7 The Appearance of the Interface

### 4.2 コピー&ペースト機能の実装

コピー&ペースト機能の実装について述べる.サーボモ ータに内蔵されたポテンショメータはマイコンのアナログ ピンで値を検出しており,およそ 0.5 度単位で脚の角度を 検出する.また,今回用いたロータリーエンコーダの分解 能は 0.225 度刻みであるが,マイコンのメモリの限界に合 わせて,極座標系で保存される図形データの分解能は 0.45 度刻みとなっている. 3 つの記録モードにおけるアルゴリ ズムについて簡潔に述べる.

[10矩形] 矩形モードでは、測り取った 2 辺の長さを元に, 極座標系による矩形の図形データとして一周を 800 等分し, 各角度におけるペンの軸からの距離を保存する。実際にコ ピーして描画する様子とその例を図 9 および図 10 に示す.

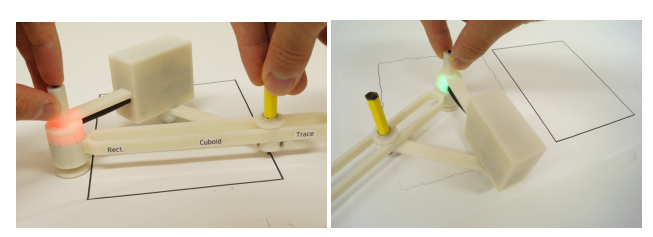

図 8 矩形の記録および描画 Figure 8 Copying and Pasting Rectangle.

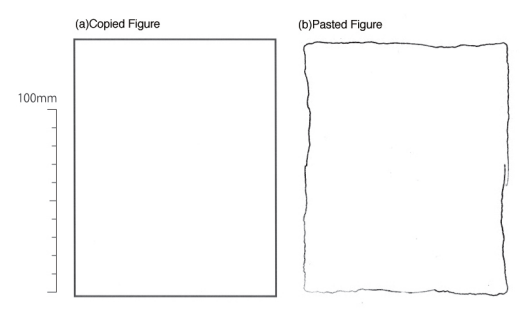

図 9 矩形のコピー&ペーストの例

Figure 9 Copying and Pasting Rectangle.

[②直方体]直方体は,測り取った 3 辺の長さを元に,フタ のない 5 つの面を持つ箱の展開図として極座標系に変換さ れ,800 等分された図形データとして,各角度におけるペ ンの軸からの距離を保存する.実際にコピーして箱を組み 立てた様子と描画された展開図の例を図 11 および図 12 に 示す.

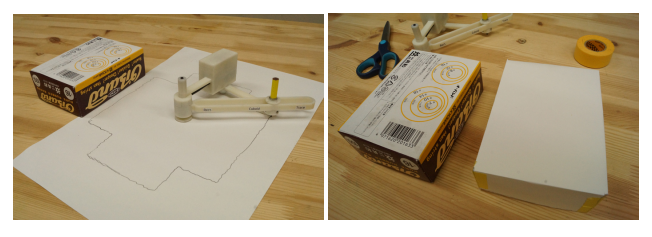

図 10 直方体の展開図の描画と組み立て Figure 10 Drawing Development Figure of a Cuboids

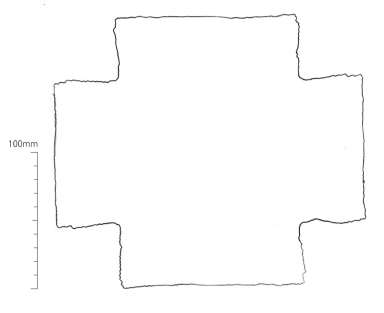

図 11 描画された直方体の展開図 Figure 11 Drawing Development Figure of a Cuboids

[③自由曲線] 自由な図形の記録としては,ユーザが任意に 軸を配置し,ペンでトレースする動作の中で,図形データ が生成される.軸からペンまでの距離を各角度において保 存する. なお、ペンの速度とデバイスの記録速度の関係で 距離のデータが取得されなかった角度に関しては、近傍の 角度の距離データから補完することとした. 実際にコピー して描画する様子とその例を図 13 および図 14 に示す.

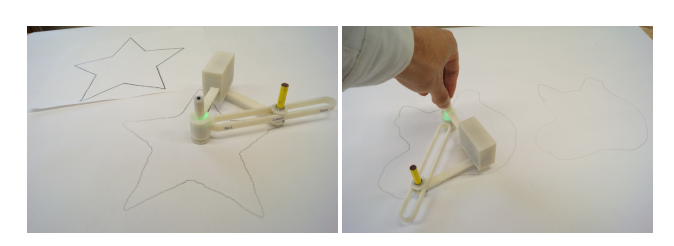

図 12 自由な図形のコピー&ペースト Figure 12 Copying and Pasting of Various Figures

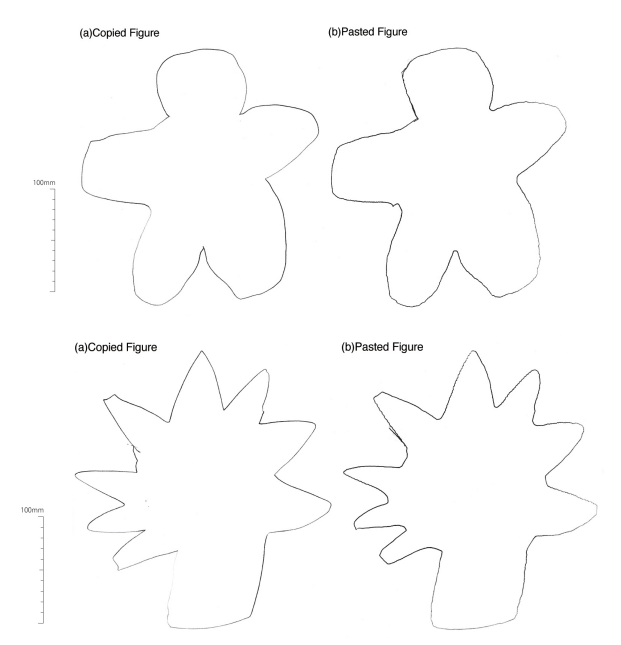

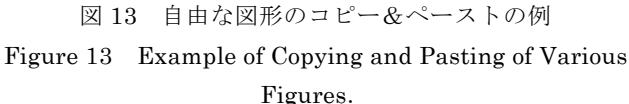

#### 4.3 記録モードの切り替え

記録モードの切り替えについて述べる。今回実装したイ ンタフェースでは,タクトスイッチとサーボモータに内蔵 されたポテンショメータのみで記録モードへの切り替えと 3 つのモードの選択を行うことができる UI 設計にした.

まず、描画モードから記録モードへの切り替えは、スイ ッチを素早く3回押すことで、切り替えが可能である. こ れは,軸部分に配置されたタクトスイッチが描画の際に, 押してもモードが切り替わらないようにするための設計で ある.

記録モードに切り替わると、3つの記録モードの選択に 移る.このとき,インジケータの LED は緑から赤に点灯 色が変わる.3 つの記録モードは,サーボモータに接続さ れたペンを動かし,デバイスのビーム上の矩形,直方体, 自由な図形を表すアイコンにペンを合わせてタクトスイッ チを1度押すことで,選択が可能である.これによって, それぞれの記録モードに移行する..

矩形および長方形については、測りたい図形の辺をデバ イスの軸とペン先で挟み込むようにしてペンを動かしタク トスイッチを押すことで測り取ることができる。全ての辺 を測り終わると,アルゴリズムにより描画する図形が決定 され自動的に描画モードに切り替わる.

自由な図形については,ペンを動かして線の上をトレー スしたあと、タクトスイッチを2回素早く押すことで、図 形が記録され,描画モードに移行する.

## 5. 展示の様子とユーザの反応

以下の 3 つの展覧会において,本システムの展示を行っ

- た.
- ・ いしかわ"夢"未来博 2013(2013.11.9-10)
- ・ Open Research Forum 2013(2013.11.22-23)

・ JST-CREST 日本科学未来館 オープンラボ (2013.12.13-15)

展示においては,筆者が本デバイスの機能を一通り見せ た後,希望者には本インタフェースによる描画や図形の記 録を体験してもらった(図 15). ユーザの体験の様子の一 部は映像にも記録し、細かな観察も行った. 以下に展示に おける体験者のコメントやディスカッション,体験の様子 について述べる.

まず,本インタフェースの仕組みやコンセプトに対する コメントとして,入力と出力がコンパスという身近な道具 の形で一体にまとまっていることや,描くときは「回す」 という常に単一の所作に集約されていることについて,使 いやすい,分かりやすいといった好意的な反応を多く得る ことができた.記録モードの中でも、立体物のコピー&ペ ーストは,一見何が起こるか分からないことから,展開図 が描き出されることに気づいた際の驚きの反応が多かった.

一方で,本インタフェースについて「このコンパスによ る描くという行為においては,ユーザは回すことしかでき ず、手作業の自由度が少ない」という意見も得られた. 上 述の通り,本システムはどこでも容易に使用できる.アレ ンジも可能であるなどの手作業の利点を盛込んでいる.し かし、現在の実装は、描画する図形が予め決まっているよ うな設計になっており,自由度という面では不足している. 描くプロセスの中でより積極的にユーザが試行錯誤やオリ ジナリティを加えることができるように,さらなるシステ ム構成の改良や機能について検討を重ねていく.

この他,体験者からは,何が描けるかということのみな らず、回すという円運動に対して、円以外の図形が描ける というインタラクション自体に興味を惹かれたという意見 があった.コメントから,多くの場合に我々の経験的観点 から円運動をすると円が描けるはずだという認識があるが, 本システムではこれを裏切ることで,ユーザに快感とも不 快感ともつかないような違和感を与えたということが分か った. 本インタフェースによる図形の描画に没頭し、何度 も図形を描いていく様子も多く見られ,描く行為の中にエ ンタテインメント性を付与できたことも示唆された.

細かなインタフェースの使いやすさに関しては,ユーザ の観察を通して多くの課題が見つかった. まず、軸の部分 にタクトスイッチを配置し,素早く複数回押さないとモー ドが切り替わらないようにしていたが,押し間違いが多く 見られた. スイッチーつと、脚の開き具合で図形の記録モ ードを選択できる仕組み自体には好評ではあったが、使い にくさは目立った.また,軸をしっかりと押さえられずに, 描画の途中で軸がずれてしまうなどして,うまく描画でき ないような様子が,特に幼い子供を中心に見られた.測り

取る操作については,サーボモータのギアの抵抗力がある ため、初めて使用するユーザは力加減がわからず、思った ように脚を動かすことができない様子も見受けられた.

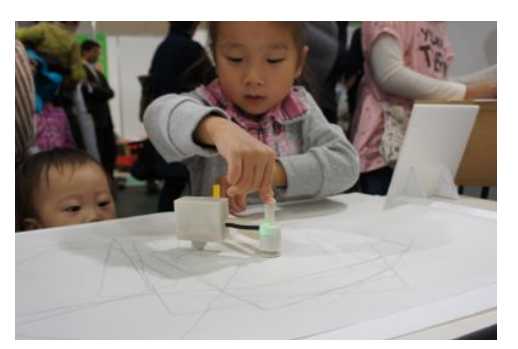

図 14 ユーザの体験の様子 Figure 14 User Experience.

# 6. まとめと今後の展望

今回,コンパスの"測り取る"という機能に着目し,これ を拡張することで、実世界の紙の上で図形のコピー&ペー ストが可能なコンパス型インタフェース COMP\*PASS の 提案を行った.

今後の課題として,まず,精度の向上が挙げられる.こ れには,センサやアクチュエータの各部品の見直しもある が,リニア駆動を実現する機構そのものからの見直しも検 討する. また, これまで 3D プリンタを使っていたため, 素材が ABS 樹脂であったが、変形による精度の低下を防 ぐため,アルミなどの強固な素材による設計を検討する. ソフトウェア面においても,現在はロータリーエンコーダ から検出した角度に対応する半径をマイコンでそのまま出 力するといったシンプルなものになっているが、速くデバ イスを回すと処理㏿度の限界から正確な図形の描画が難し いので,今後はより高度なアルゴリズムを導入することで これを解決する.

さらなるアプリケーションとして,より多彩な描画・記 録モードについても検討を行う. 例えば、現在描画できる 図形は、一度の回転のみ (360 度) を想定しているが、複 数回転させることでよって可能となる多彩な図形の描画に ついても検討する.この他,より多様な記録モードの開発 はもちろん,マスク機能や多点の連結など,現在コンピュ ータの中で行われている描画支援を参考にしながら,コン パスの拡張を行っていきたい.このほか,カッター等の装 着も可能にすることで,描画にとどまらないアウトプット として,デジタルデータの即時的な実体化を行うことも検 討している.

また,日常的な創作支援から,教育,プロの設計の支援 まで、幅広いシチュエーションを想定して、具体的なユー ザ調査も通して,本インタフェースの活用法を提案してい く.多くのユーザに使用してもらうためにも製品化も視野 に入れており、このために使いやすさやデザイン,安全性

の面においても改良を行っていく. COMP\*PASS は、日常 の文房具の中にコンピュータによる支援がシームレスに溶 け込んで,紙の上における創作行為を豊かにするような未 来を描く.

謝辞 本研究の一部は JST CREST「共生社会に向けた 人間調和型情報技術の構築」領域「局所性・指向性制御に 基づく多人数調和型情報提示技術の構築と実践」による助 成を受けた.

## 参考文献

1) 中垣 拳, 筧 康明: "コンパス型図形描画インタフェースの基礎 検討", 日本バーチャルリアリティ学会第 18 回大会, (2013.9). 2) Sutherland, I. E. Sketchpad: a man-machine graphical communication system. In Proceedings of the May 21-23, 1963, spring joint computer conference, AFIPS '63 (Spring), ACM, 329–346.

3) Willis, K. D., Xu, C., Wu, K.-J., Levin, G., and Gross, M. D. Interactive fabrication: new interfaces for digital fabrication. In Proceedings of the fifth international conference on Tangible, embedded, and embodied interaction, TEI '11, ACM, 69–72. 4) Rivers, A., Moyer, I. E., and Durand, F. Position-correcting tools for 2D digital fabrication. In Proceedings of SIGGRAPH 2012.

5) Zoran, A., and Paradiso, J. A. Free-D: a freehand digital sculpting tool. In Proceedings of the SIGCHI Conference on Human Factors in Computing Systems, CHI '13, ACM, 2613–2616.

6) Yamashita, M. M., and Kakehi, Y. enchanted scissors: A Scissor Interface for Support in Cutting and Interactive Fabrication. In Proceedings of ACM SIGGRAPH 2013.

7) Kim, H., Kim, S., Lee, B., Pak, J., Sohn, M., Lee, G., and Lee, W. Digital rubbing: playful and intuitive interaction technique for transferring a graphic image onto paper with pen-based computing. In CHI '08 Extended Abstracts on Human Factors in Computing Systems, CHI EA '08, ACM, 2337–2342.

8) Yamaoka, J., and Kakehi, Y. dePENd: Augmented Sketching System Using Ferromagnetism of a Ballpoint Pen. In Proceedings of the 26th Annual ACM Symposium on User interface Software and Technology, UIST '13, ACM, 203-210. 9) Ikeda, Y., Kimura, A., and Sato, Y., ToolDevice: Handy Haptic Feedback Devices Imitating Every Day Tools, In Proceedings of Human-Computer Interaction, 2003, Vol 2, 661-665.